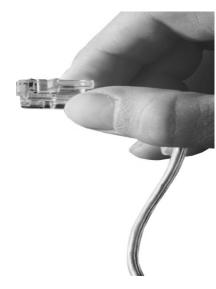

# Web Smart Multimedia Manager (WSMM) Door Access Control System

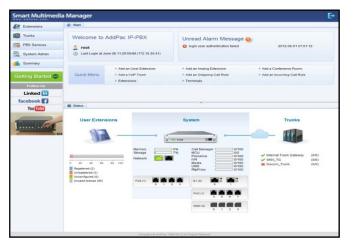

Call Manager Service Features

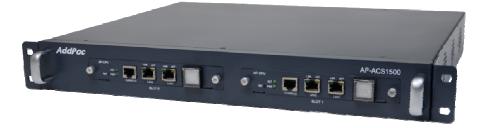

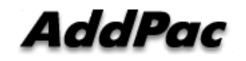

AddPac Technology

Sales and Marketing

www.addpac.com

#### Contents

- Overview
- System Requirement
- WSMM Login
- Extension Management
- Trunks Management
- PBX Services Management
- System Admin Management
- Summary
- User Portal web page

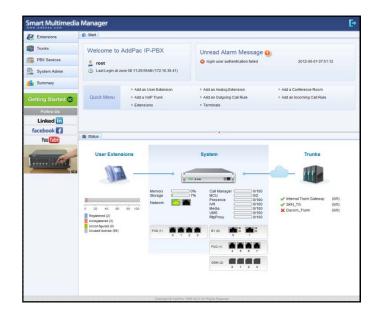

## Overview

What's New in WSMM (Web based Smart Multimedia Manager)

- Simple Menu and Easy Configuration
- Provides Built-In IVR Scenario Editor and Service Configuration
- Provides easy-to-user IP-PBX System API Services and ways to integration with 3<sup>rd</sup> party systems
- Integrated voice line management such as FXS, FXO, E1, GSM, 3G
- User portal to configure personal information, call forwarding
- Diagnostic tool to analyze SIP Call flow, current status and problems for terminal and trunk

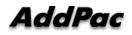

# System Requirement

**WSMM** (Web based Smart Multimedia Manager)

- Windows XP, Vista, Windows 7, Windows Server 2000/2003
- Linux / Unix Platform
- Microsoft Internet Explorer 7.0 / 8.0 / 9.0
- Google Chrome / Mozilla Firefox / Safari / Opera
- Javascript + HTML supported browser (Android, iPhone, iPad,...)

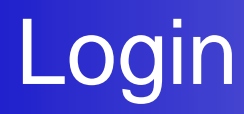

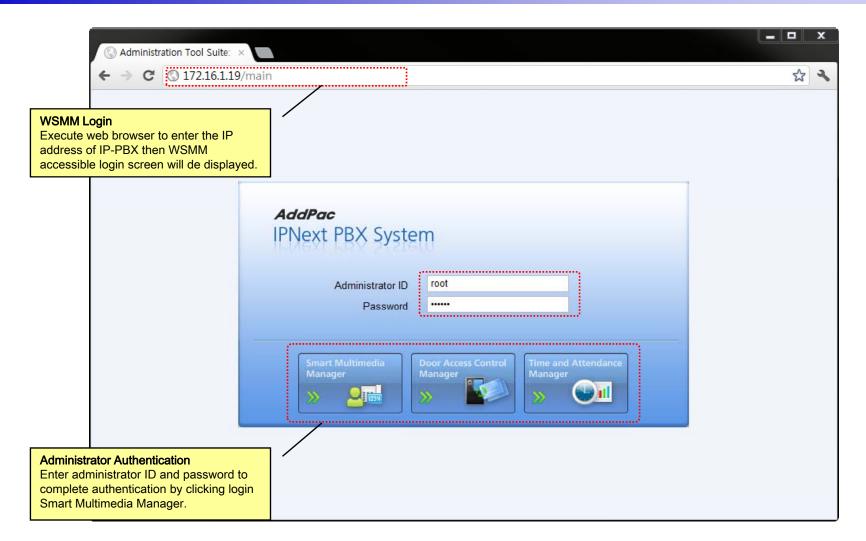

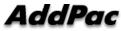

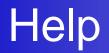

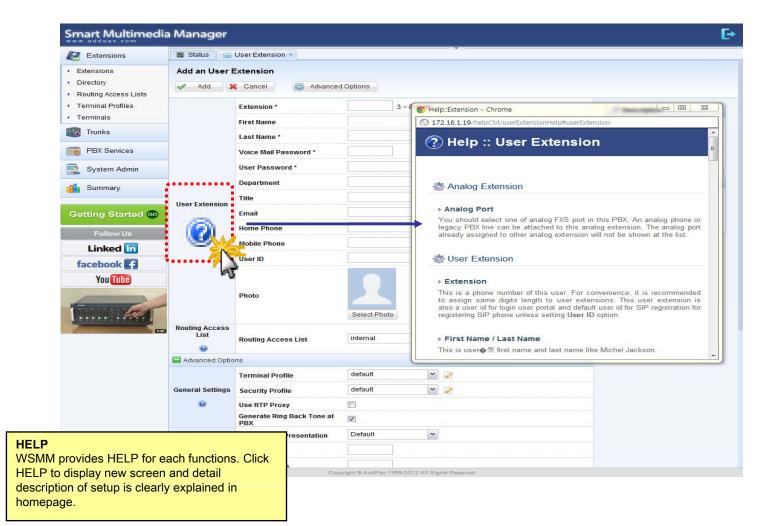

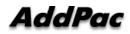

## **Related Links**

| Extensions                                                  | 🔯 Status 🔒 User Extension 🗷 |                       |              |                  |                              |                                                             |                                                               |  |
|-------------------------------------------------------------|-----------------------------|-----------------------|--------------|------------------|------------------------------|-------------------------------------------------------------|---------------------------------------------------------------|--|
| <ul> <li>Extensions</li> </ul>                              | Modify the Us               | er Extension          |              |                  |                              |                                                             |                                                               |  |
| <ul> <li>Directory</li> <li>Routing Access Lists</li> </ul> | 🖌 Apply                     | Cancel 🍪 Advanced     | d Options    |                  |                              |                                                             |                                                               |  |
| Terminal Profiles                                           |                             | Extension *           | 1009         | 3 ~ 8 digits     |                              |                                                             | Description                                                   |  |
| Terminals                                                   |                             | First Name            | ByoungGoo    |                  |                              |                                                             | A user extension is an IP                                     |  |
| Trunks                                                      |                             | Last Name *           | Choi         |                  | ]                            |                                                             | Phone (SIP / SSCP phone) of<br>soft phone for end user. It is |  |
| PBX Services                                                |                             | Voice Mail Password * |              |                  | 4digits and user potal login |                                                             | composed of user profile,<br>phone number and termina         |  |
| 📃 System Admin                                              |                             | User Password *       | 1111         |                  | For SIP registration         |                                                             | belongs to the user.                                          |  |
| Summary                                                     | User Extension              | Department            | root         |                  | Search                       |                                                             | 🖧 Related Links                                               |  |
|                                                             |                             | Title                 |              | ex) manager      |                              |                                                             | WSMM User Portal     Pouting Access Lists                     |  |
| Getting Started 60                                          | 0                           | Email                 |              |                  | ex) admin@addpac.com         |                                                             | Routing Access Lists     Terminal Profiles                    |  |
| Follow Us                                                   |                             | Home Phone            |              |                  | ex) 123-456-7890             |                                                             | Security Profiles     Pickup Group                            |  |
| Linked in                                                   |                             | Mobile Phone          |              | ex) 123-456-7890 |                              | 🖧 Related Links                                             |                                                               |  |
| facebook 🗗                                                  |                             | User ID               |              |                  | SIP registration ID          | W Related Liliks                                            |                                                               |  |
| You Tube                                                    |                             |                       |              |                  |                              | • WSMM User Portal                                          |                                                               |  |
|                                                             |                             | Photo                 | Select Photo |                  | (Maximum File Size: 100KB)   | N 1                                                         | 4                                                             |  |
| The second state of the                                     | Routing Access              |                       |              |                  |                              | Routing Access Liss                                         | <u></u>                                                       |  |
| Tunner and T                                                |                             |                       | Select Ph    | 010              |                              | Terminal Profiles                                           | AT .                                                          |  |
| 137                                                         | List                        | Routing Access List   | internal     | ~                |                              | <ul> <li>Security Profiles</li> <li>Pickup Group</li> </ul> |                                                               |  |
|                                                             | Advanced Optio              |                       |              |                  |                              |                                                             |                                                               |  |
|                                                             |                             | Terminal Profile      | default      | *                | ] 🖉                          | ••••••                                                      | ****                                                          |  |
|                                                             | General Settings            | Security Profile      | default      | *                | ] 🧭                          |                                                             |                                                               |  |
|                                                             | 0                           | Use RTP Proxy         |              |                  |                              |                                                             |                                                               |  |
| d Links                                                     |                             | Back Tone at          | V            |                  |                              |                                                             |                                                               |  |
| ed Links<br>A setup page provides                           |                             | recontation           | Default      | ~                |                              |                                                             |                                                               |  |

IP-PBX by providing link.

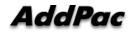

# Diagnostic

| Smart Multimedia                                             | Manag             | ger                                                                                                    |                                                                                                    | E→                                                    |
|--------------------------------------------------------------|-------------------|----------------------------------------------------------------------------------------------------|----------------------------------------------------------------------------------------------------|-------------------------------------------------------|
| Extensions                                                   | 📓 Status          | 🔍 🔍 Terminal Diagnostic 🗷                                                                                                    |                                                                                                    |                                                       |
| <ul> <li>Extensions</li> <li>Directory</li> </ul>            | Termina<br>X Canc | -                                                                                                    | 172.16.18.100)                                                                                                    |                                                       |
| Routing Access Lists                                         |                   |                                                                                                    |                                                                                                    |                                                       |
| <ul> <li>▶ Terminal Profiles</li> <li>▶ Terminals</li> </ul> |                   | You can check network connect<br>from the terminal by SIP Aware                                                                                       | wity, from PBX to the terminal by Network Connectivity Test and also you can check SIP aw                                                                                                    | vareness of the terminal by checking response message |
| Trunks                                                       | Step 1.           | Start Network Connectivity                                                                                                    | Successfully pinged 172.16.18.100 which is just provisioned to phone.                                                                                                    |                                                       |
| PBX Services                                                 |                   | 1. Network Connectivity Test                                                                                                    | Repy from 172.16.18.100: time=100ms loss=0%                                                                                                    | © Succeeded                                           |
| System Admin                                                 |                   | 2. SIP Aware Test                                                                                                    | This phone '172.16.18.100' is successfully responding SIP OPTIONS.                                                                                                    | Succeeded                                             |
| Summary                                                      |                   | otherwise the destination could                                                                                                    | st call on the diagnostic terminal to some destination number. If this terminal has problem of<br>be mobile or PSTN number. The call trace shows information whether the call is properly to<br>one administrator at some time and simultaneous test call will not be allowed |                                                       |
| Getting Started 🚥                                            |                   | 1005                                                                                                    | Start Outbound Te                                                                                                    |                                                       |
| Follow Us                                                    |                   | Outbound Call Test                                                                                                    | Make a test call '1000 ucceeded.                                                                                                    | Succeeded                                             |
| Linked in                                                    |                   | 2012-06-12 20:15:36 devi                                                                                                    | iceId: 70 caller: 1009 callee: 1005 Call Test Start.                                                                                                    |                                                       |
| facebook                                                     |                   | From 1009 (172.16.<br>SIP/2.0 200 OK                                                                                                    |                                                                                                    |                                                       |
| You Tube                                                     |                   | To: <s1p:1009@172.16.18.<br>Call-ID: dca3d74f-519d-a<br/>CSeq: 11 INVITE</s1p:1009@172.16.18.<br>                                                     | a2e8-80c5-0002a4038e2c@172.16.18.100                                                                                                    |                                                       |
| Tinne Mer                                                    |                   | Session-Expires: 1800;re<br>User-Agent: AddPac SIP G<br>Contact: sip:1009@172.16<br>Require: timer<br>Content-Type: applicatio<br>Content-Length: 179 | Sateway<br>5.18.100                                                                                                    |                                                       |
|                                                              | Step 2.           | v=0<br>o=1009 1339532254 133953<br>s=AddPac Gateway SDP<br>c=IN IP4 172.16.18.100<br>t=1339532254 0                                                   | 32254 IN IP4 172.16.18.100                                                                                                    |                                                       |
|                                                              |                   | T=1339532254 0                                                                                                    |                                                                                                    |                                                       |
| gnostic                                                      |                   | 8000/1                                                                                                    |                                                                                                    |                                                       |
| ovides to display termina                                    | I and tru         | Ink status (172.16.                                                                                                    | 18.100:5060)                                                                                                    |                                                       |
| ection in IP-PBX                                             |                   | 172.16.                                                                                                    | 17.30:5060;branch=z9hG4bKd84f0b0fa411<br>172.16.17.30:;tag=d84f0b0fa4                                                                                                    |                                                       |
| o 1.                                                         |                   | 2.16.18.                                                                                                    | 1/2.10.; tag=dc4fa2c5a4<br>100>; tag=dc4fa2c5a4<br>a2e8-80c5-0002a4038e2c@172.16.18.100                                                                                                    |                                                       |
| etwork Connection Test<br>IP Aware Test                      |                   |                                                                                                    | efresher=uac<br>sateway                                                                                                    |                                                       |
| 2.                                                           |                   | plicatio                                                                                                    |                                                                                                    |                                                       |
| utgoing Call Test                                            |                   | 179                                                                                                    |                                                                                                    |                                                       |
|                                                              |                   |                                                                                                    | Copyright © AddPac 1999-2012 All Rights Reserved                                                                                                    |                                                       |

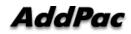

## **Built-in IVR Scenario Editor**

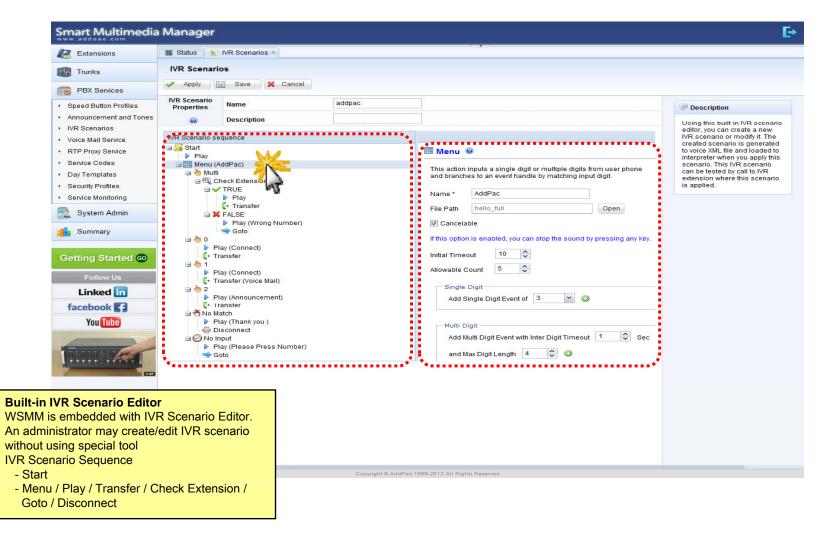

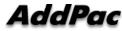

## Main

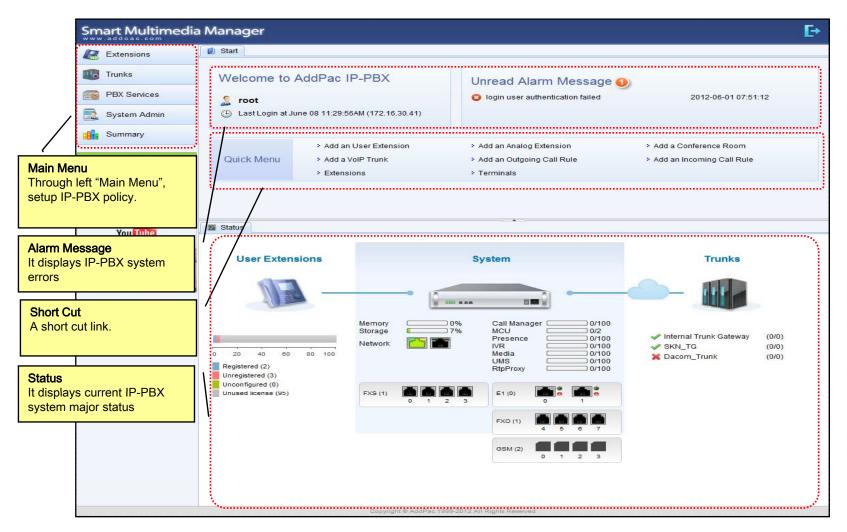

#### Main - Alarm History

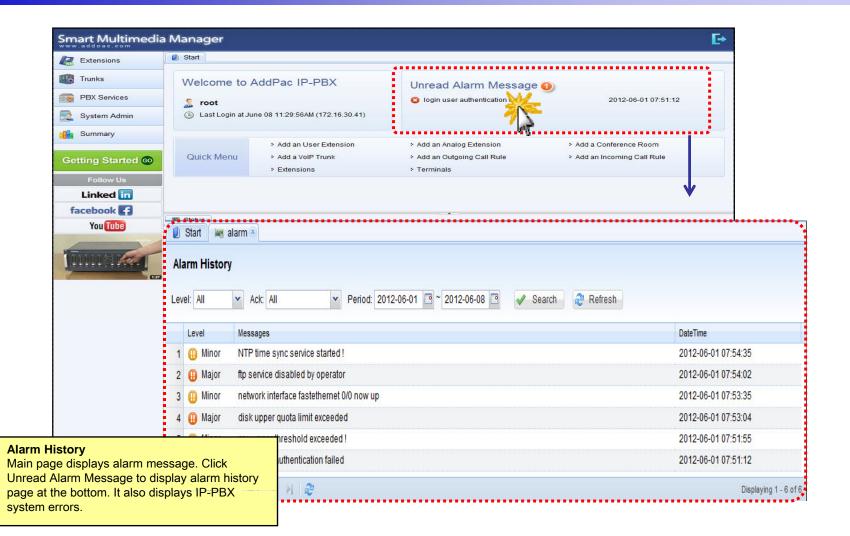

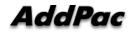

#### Main – Quick Menu

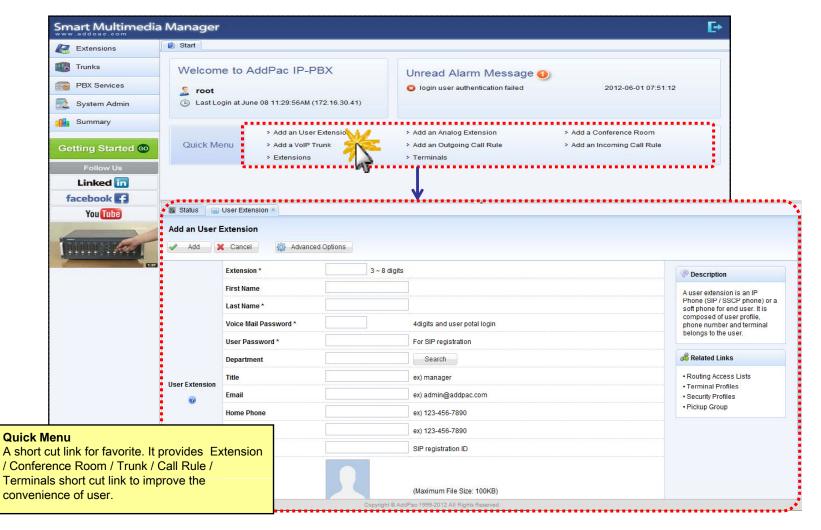

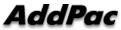

#### Main – Follow Us

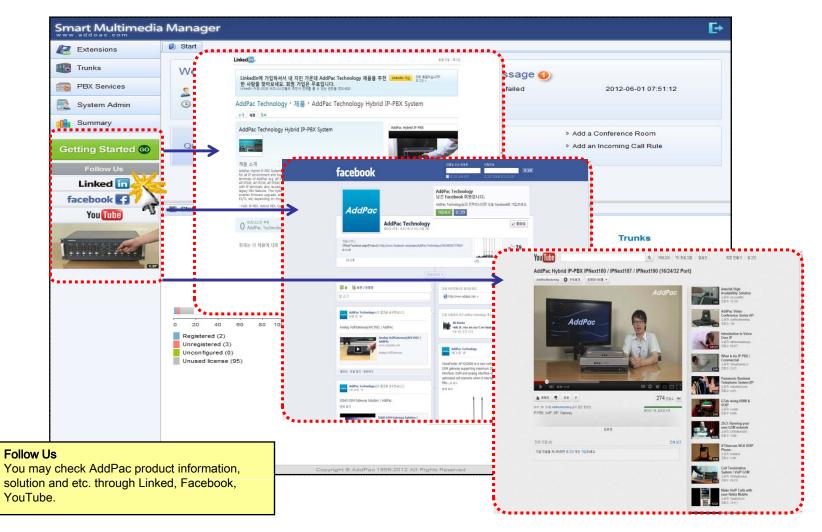

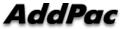

#### Main – Status Monitoring

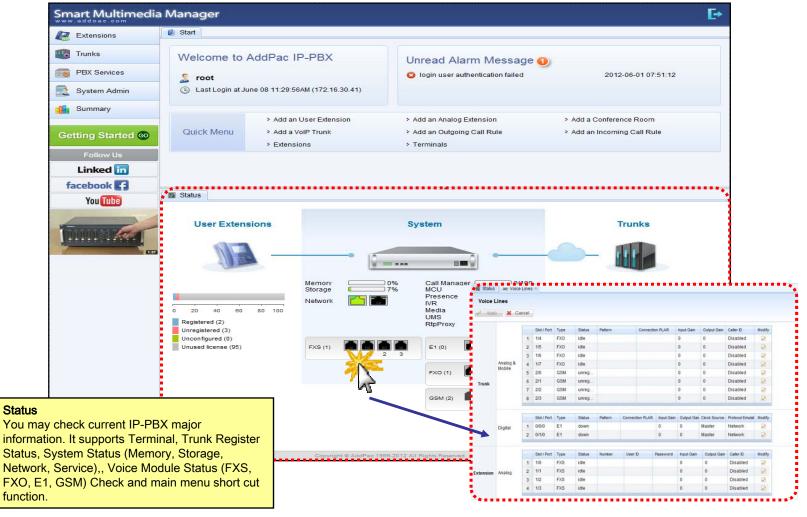

#### **Extension -** Extensions

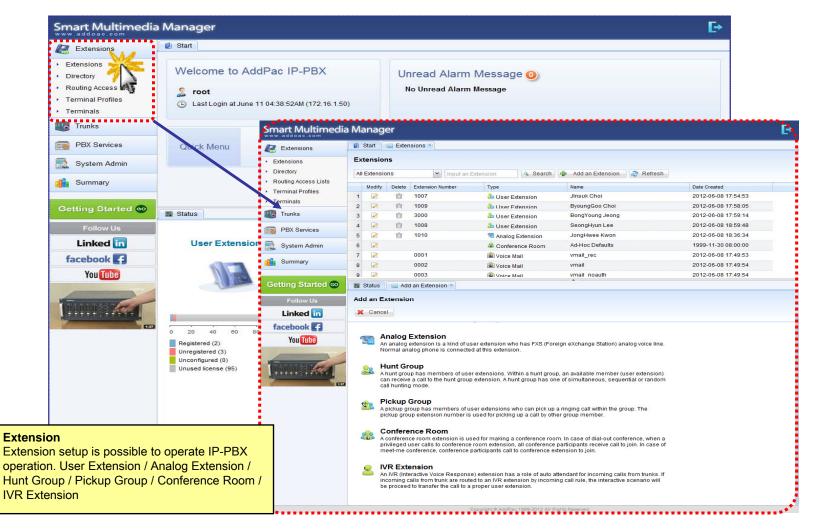

#### **Extension -** Directory

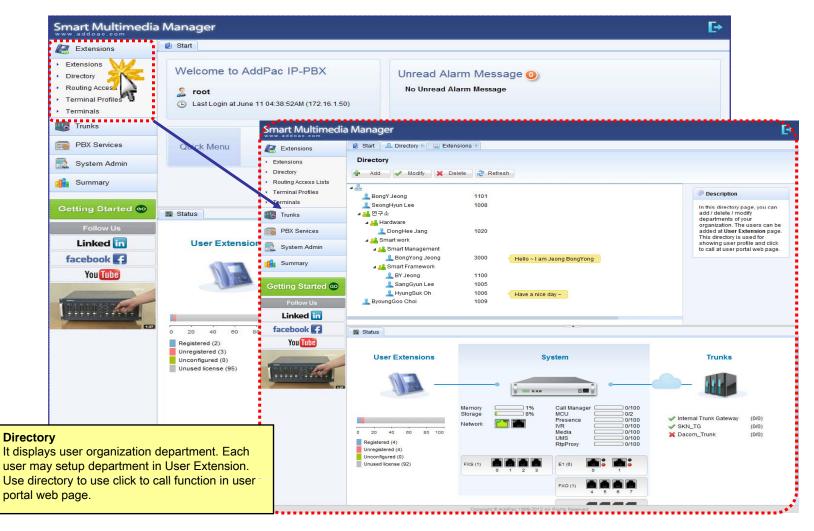

# Extension - Routing Access List

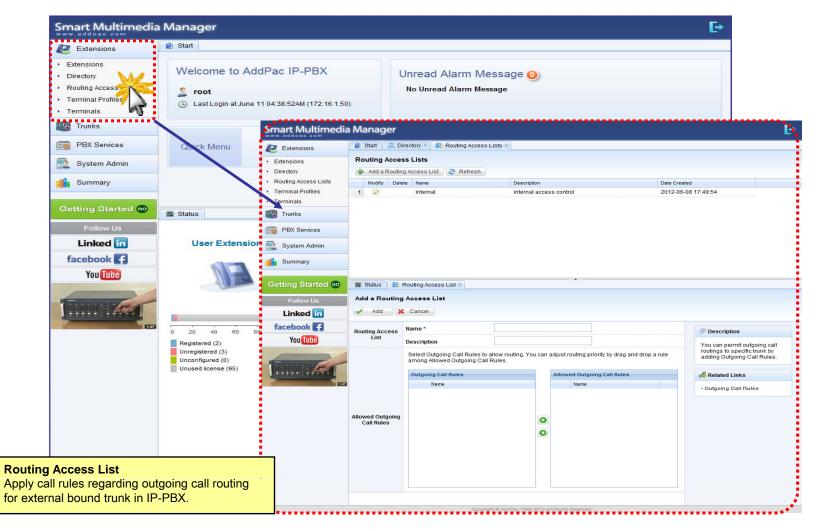

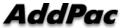

#### **Extension -** Terminal Profile

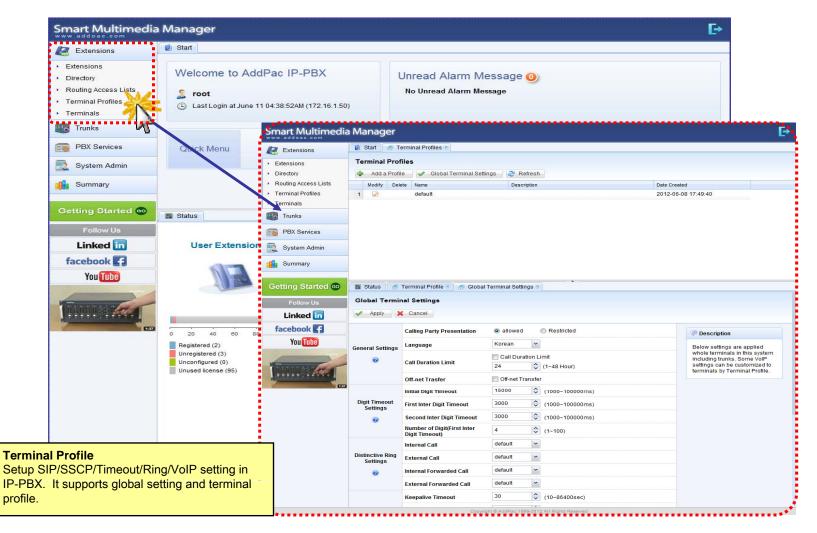

#### **Extension -** Terminals

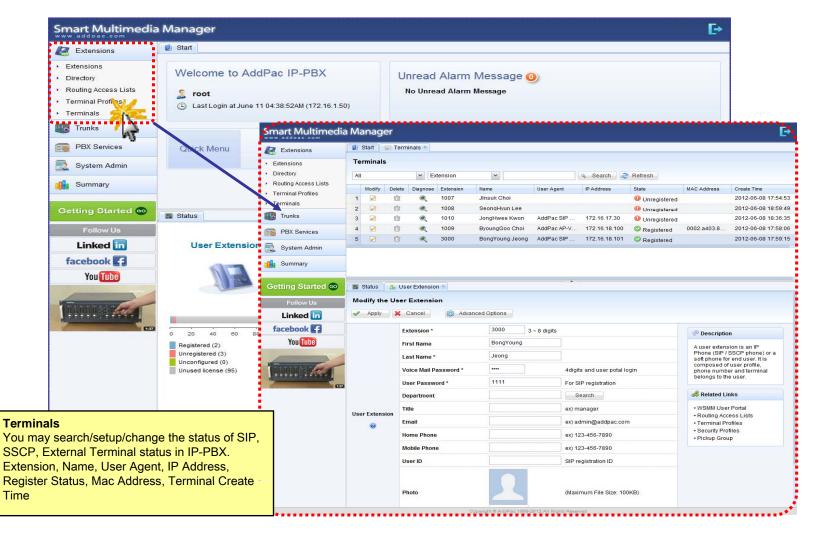

## Trunk - Trunks

| Extensions                                                                                           | Start                                                                                         |                                                                        |                                                                                             |                                                                                                    |                                                                                                    |                                                                                   |                                                                             |                                          |                                                                                                    |                                                           |
|----------------------------------------------------------------------------------------------------|-----------------------------------------------------------------------------------------------|------------------------------------------------------------------------|---------------------------------------------------------------------------------------------|----------------------------------------------------------------------------------------------------|----------------------------------------------------------------------------------------------------|-----------------------------------------------------------------------------------|-----------------------------------------------------------------------------|------------------------------------------|----------------------------------------------------------------------------------------------------|-----------------------------------------------------------|
| <ul> <li>Trunks</li> <li>Trunks</li> <li>Outgoing Call Rules</li> <li>Incoming Call Rules</li> </ul> | Welcome to Ad                                                                                 | dPac IP-PBX                                                            | D)                                                                                          |                                                                                                    | ead Alarm Messa<br>Unread Alarm Message                                                                                                    | ge 🕛                                                                              |                                                                             |                                          |                                                                                                    |                                                           |
| PBX Services                                                                                         |                                                                                               | Smart Multimedi                                                        | a Manag                                                                                     | er                                                                                                    |                                                                                                    | •••••                                                                             | •••••                                                                       |                                          |                                                                                                    | Ē                                                         |
| System Admin                                                                                         | Quick Menu                                                                                    | Extensions                                                             | 🗾 Start                                                                                     | m Trunks                                                                                                  | 9                                                                                                    |                                                                                   |                                                                             |                                          |                                                                                                    |                                                           |
| Summary                                                                                              |                                                                                               | Trunks                                                                 | Trunks                                                                                      |                                                                                                    |                                                                                                    |                                                                                   |                                                                             |                                          |                                                                                                    |                                                           |
|                                                                                                    |                                                                                               | ▶ Trunks                                                               | All Trunks                                                                                  | T                                                                                                    | Add a Trunk                                                                                                    |                                                                                   | -                                                                           | News                                     | F                                                                                                    |                                                           |
| Getting Started 💿                                                                                    |                                                                                               | Outgoing Call Rules     Incoming Call Rules                            | Modify                                                                                      | Delete Di                                                                                                 | agnose Name<br>( Internal Trunk Gateway                                                                                                    | Type<br>VoIP Trunk                                                                | IP Address<br>127.0.0.1                                                     | State                                    | Description                                                                                                    | Date Created<br>2012-06-08                                |
| Follow Us                                                                                            |                                                                                               | PBX Services                                                           | 2 🖉                                                                                         | Î                                                                                                    | Dacom_Trunk                                                                                                    | SIP Proxy Server                                                                  | 172.16.19.201                                                               | Unregistered                             |                                                                                                    | 2012-06-08                                                |
| Linked in                                                                                            | Status                                                                                        | System Admin                                                           | 3 🌌                                                                                         | Û                                                                                                    | C SKN_TG                                                                                                    | VoIP Trunk                                                                        | 172.16.19.200                                                               | Registered                               |                                                                                                    | 2012-06-0                                                 |
| facebook 4                                                                                           |                                                                                               |                                                                        | -                                                                                           |                                                                                                    |                                                                                                    |                                                                                   |                                                                             |                                          |                                                                                                    |                                                           |
| You Tube                                                                                             | User Extension                                                                                | Summary                                                                | -                                                                                           |                                                                                                    |                                                                                                    |                                                                                   |                                                                             |                                          |                                                                                                    |                                                           |
|                                                                                                    | -                                                                                             | Getting Started 🚳                                                      |                                                                                             |                                                                                                    |                                                                                                    |                                                                                   |                                                                             |                                          |                                                                                                    |                                                           |
|                                                                                                    | 0 20 40 60 8<br>Registered (2)<br>Unregistered (3)<br>Unconfigured (0)<br>Unused license (95) | Getting Started CO<br>Follow Us<br>Linked in<br>facebook ?<br>You Tube | S<br>S<br>S<br>S<br>S<br>S<br>S<br>S<br>S<br>S<br>S<br>S<br>S<br>S<br>S<br>S<br>S<br>S<br>S | ol <b>P Trunk</b><br>his is a gener<br>runk could be<br>-PBX or other<br><b>CIP Proxy</b><br>lephone netw | k<br>If CVoIP Trunk which can register to<br>VOIP gateway which has analog F:<br>SIP /14.323 Trunk.<br>Server<br>VoIP service provider who operates<br>vork or mobile network or other VoII.<br>This PBX should register to the S | KS, FXO, E&M line, digita<br>SIP Proxy Server and pr<br>P network. Also, this cou | al E1, T1 line or mobile<br>rovides VoIP service to<br>Ild be an IP-PBX who | e GSM line, or<br>public<br>provides SIP | Description<br>Using the trunk<br>extensions in the<br>communicate w<br>users in public<br>network or mob<br>other VoIP netw<br>branches. | iis PBX can<br>vith remote<br>telephone<br>ile network or |

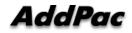

#### Trunk - Outgoing Call Rules

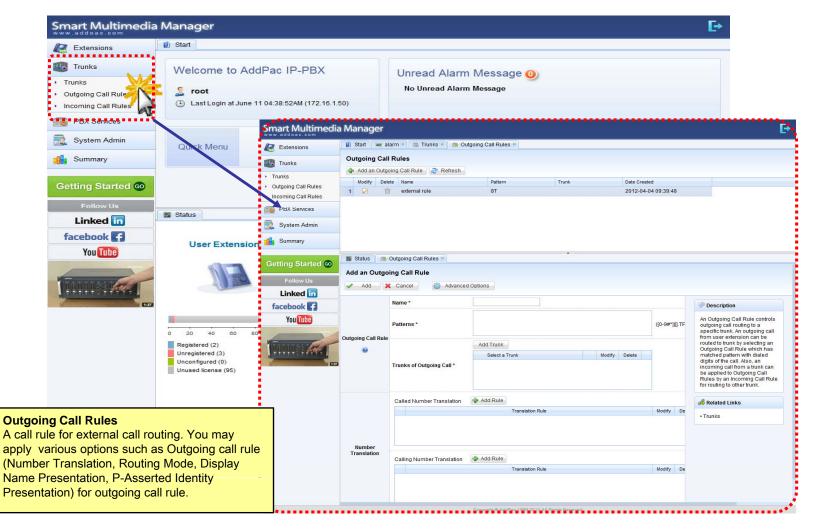

#### Trunk - Incoming Call Rules

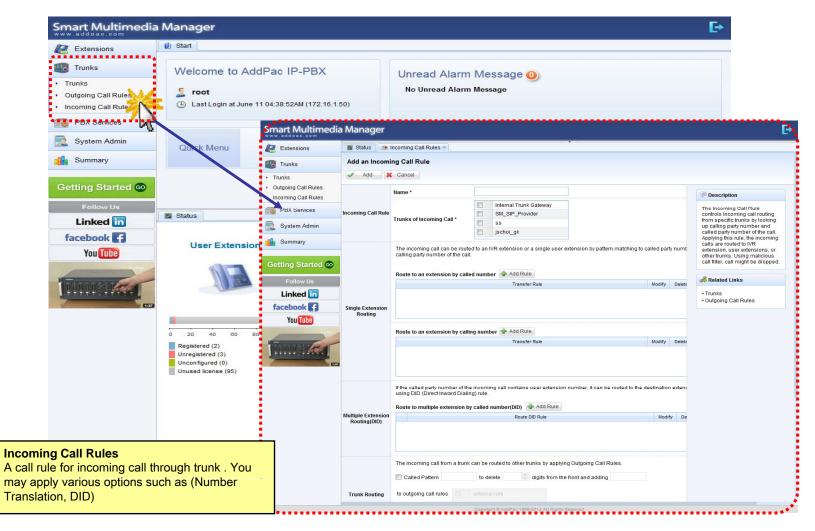

## **PBX Service -** Speed Button Profiles

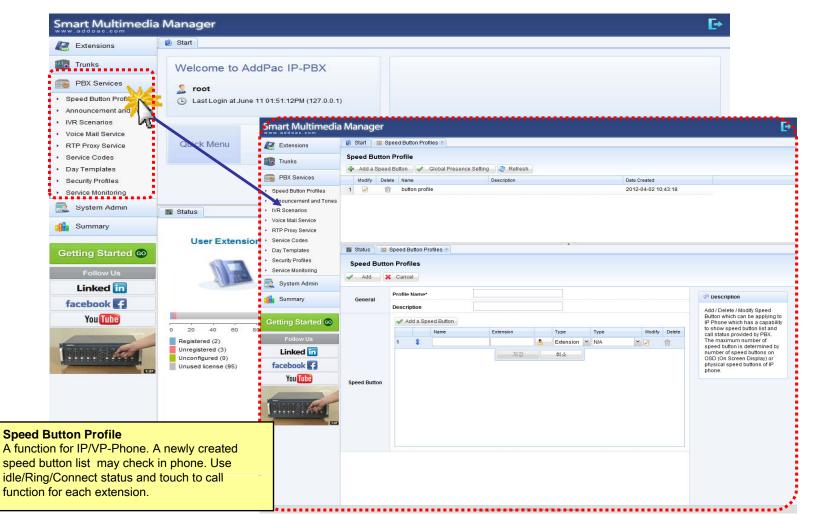

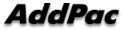

#### **PBX Service -** Announcement and Tones

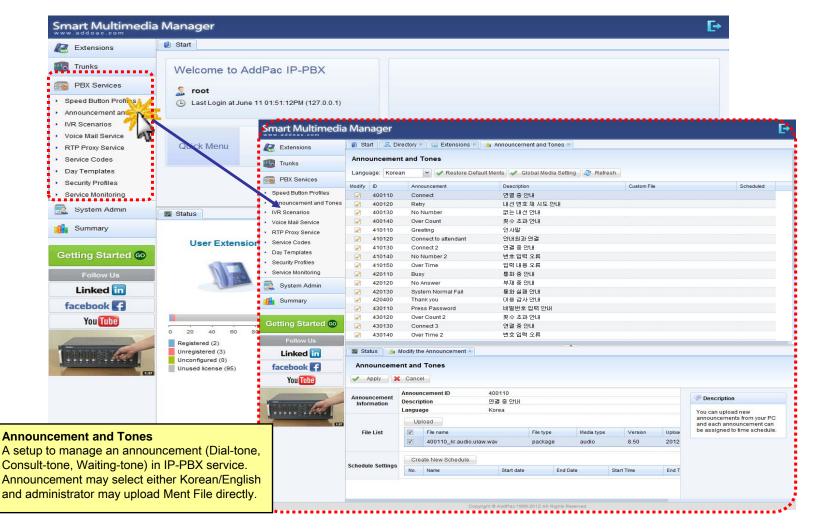

#### **PBX Service -** IVR Scenarios

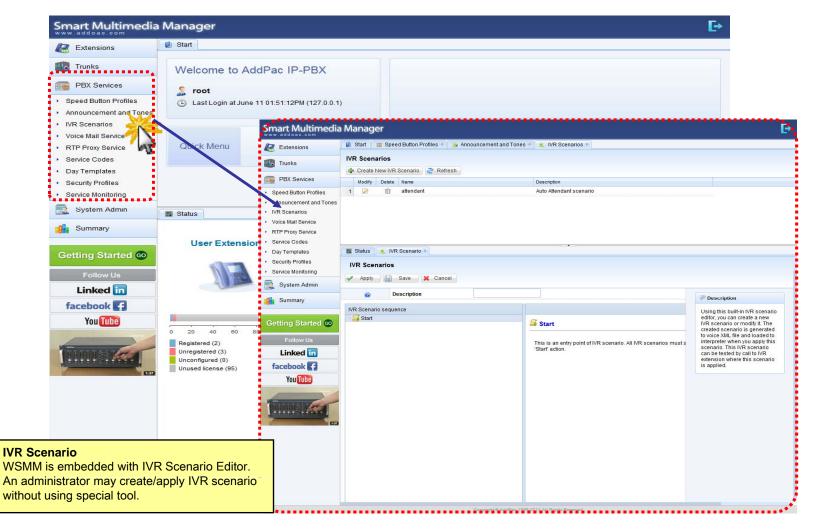

#### **PBX Service -** Voice Mail Services

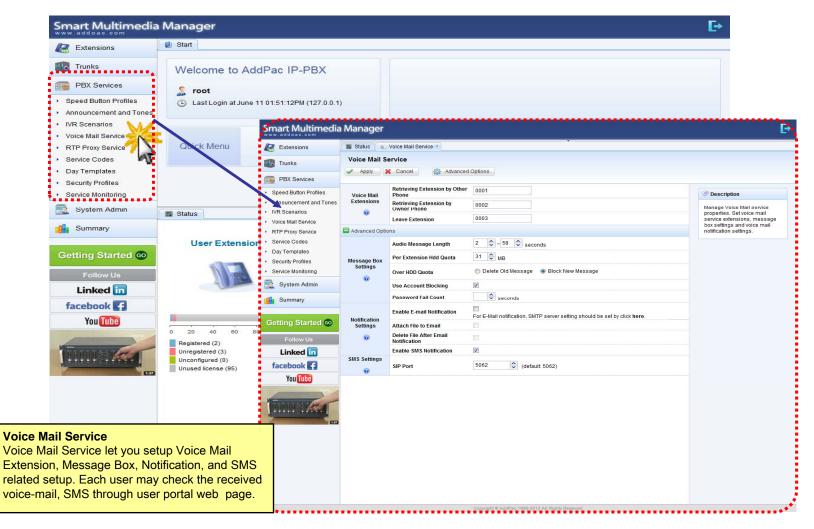

#### **PBX Service -** RTP Proxy Service

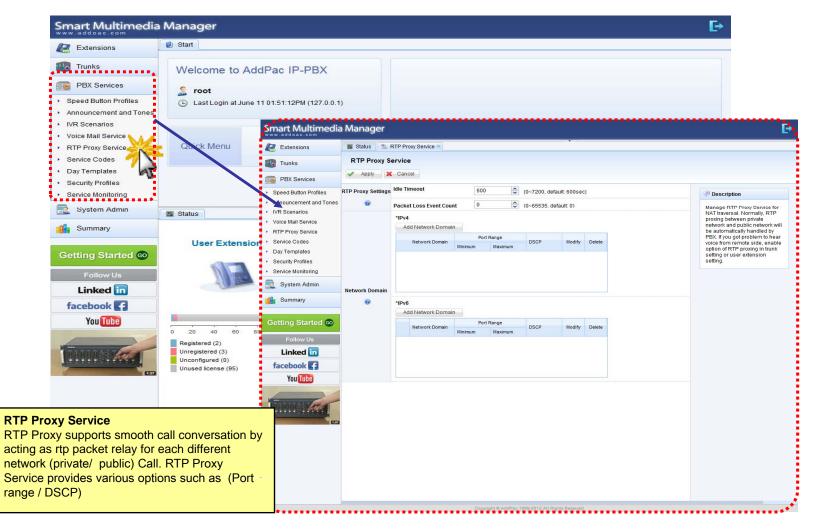

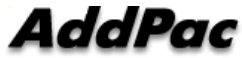

#### PBX Service - Service Codes

| Extensions                                                                | 1 Start                                          |                                         |                                                  |                                              |               |                                                                                              |  |
|---------------------------------------------------------------------------|--------------------------------------------------|-----------------------------------------|--------------------------------------------------|----------------------------------------------|---------------|----------------------------------------------------------------------------------------------|--|
| Trunks                                                                    | Welcome to AddPac                                | IP-PBX                                  |                                                  |                                              |               |                                                                                              |  |
| PBX Services                                                              | 🤱 root                                           |                                         |                                                  |                                              |               |                                                                                              |  |
| <ul> <li>Speed Button Profiles</li> <li>Announcement and Tones</li> </ul> | <ul> <li>Last Login at June 11 01:51:</li> </ul> | 12PM (127.0.0.1)                        |                                                  |                                              |               |                                                                                              |  |
| <ul> <li>IVR Scenarios</li> <li>Voice Mail Service</li> </ul>             | Smar                                             | t Multimedia                            | Manager                                          |                                              |               |                                                                                              |  |
| RTP Proxy Service                                                         | Quick Menu 🖉 Extensions                          |                                         | 🕱 Status 📲 RTP Proxy Service 🕷 🐨 Service Codes 🕷 |                                              |               |                                                                                              |  |
| <ul> <li>Service Codes</li> </ul>                                         |                                                  | inks                                    | Service Codes                                    |                                              |               |                                                                                              |  |
| 🕨 Day Templates 🛛 🧏                                                       |                                                  |                                         | Apply X Cancel 🚳 Advanced Options                |                                              |               |                                                                                              |  |
| <ul> <li>Security Profiles</li> </ul>                                     |                                                  | 3X Services                             |                                                  | Call Park                                    | * 🗸 9 🛟       |                                                                                              |  |
| <ul> <li>Service Monitoring</li> </ul>                                    |                                                  | d Button Profiles<br>uncement and Tones |                                                  | Call Pickup                                  | • • • •       | Description                                                                                  |  |
| System Admin                                                              |                                                  | cenarios                                | General Code                                     | Call Forwarding All Register                 | * * 3 🗘 2 🗘   | The Service code or Feature<br>code is a special digit(#,*)                                  |  |
| Summary                                                                   |                                                  | Mail Service                            | General Code                                     | Call Forwarding All Activation               | * * 3 \$ 4 \$ | starting digits for activating a<br>PBX service. Since these<br>services can be activated by |  |
| illin Cummary                                                             |                                                  | Proxy Service<br>ce Codes               |                                                  | Call Forwarding All Deactivation             | * ~ 3 \$ 5 \$ | keypad, the most of analog<br>phone or IP phone can use                                      |  |
| Getting Started 💿                                                         | USCI Extension                                   |                                         | Advanced Optic                                   |                                              |               | code. You can change de<br>service code to your fami                                         |  |
| Getting Started 6                                                         |                                                  | rity Profiles                           | ratanced opa                                     | Call Reject(Absence) Activation              | * ¥ 1 🗘 1 🗘   | code.                                                                                        |  |
| Follow Us                                                                 |                                                  | ce Monitoring                           |                                                  | Call Reject(Do Not Disturb) Activation       | * * 1 2 2     |                                                                                              |  |
| Linked in                                                                 | Sy Sy                                            | rstem Admin                             |                                                  | Call Reject Deactivation                     | * ~ 1 0 0     |                                                                                              |  |
| facebook                                                                  | Su                                               | immary                                  |                                                  | Call Waiting Activation                      | * ~ 2 0 0     |                                                                                              |  |
| You Tube                                                                  | Contin                                           | ng Started 💿                            |                                                  | Call Waiting Deactivation                    | * ~ 2 🗘 1 🗘   |                                                                                              |  |
|                                                                           | 0 20 40 60 80                                    |                                         |                                                  | Call Forwarding All to Voicemail Register    | * 🖌 5 💠 1 💠   |                                                                                              |  |
| -                                                                         | Registered (2)                                   | Follow Us                               |                                                  | Call Forwarding Busy Register                | * 👻 3 🐥 2 🐥   |                                                                                              |  |
| BURNING BURNE                                                             | Unconfigured (0)                                 | inked in                                |                                                  | Call Forwarding NoAnswer Register            | * 🕶 3 🗘 3 🗘   |                                                                                              |  |
|                                                                           | Unused license (95) face                         | ebook 😭                                 |                                                  | Call Forwarding NotReachable Register        | * • 6 \$ 1 \$ |                                                                                              |  |
|                                                                           |                                                  | You Tube                                |                                                  | Call Frowarding Cancel                       | * 🗸 3 🌩 0 🗘   |                                                                                              |  |
|                                                                           |                                                  |                                         |                                                  | Call Forwarding Busy Activation              | * 🗸 3 🗘 6 🗘   |                                                                                              |  |
|                                                                           | • 1                                              | RUT                                     | Advanced Option                                  | Call Forwarding Busy Deactivation            | * 🗙 3 🗘 7 🗘   |                                                                                              |  |
| aa Cadaa                                                                  |                                                  |                                         | 1                                                | Call Forwarding NoAnswer Activation          | * 🖌 3 🔷 8 🗘   |                                                                                              |  |
| ice Codes                                                                 |                                                  |                                         |                                                  | Call Forwarding NoAnswer Deactivation        | * 🖌 3 🔷 9 🗘   |                                                                                              |  |
|                                                                           |                                                  |                                         |                                                  | Call Forwarding NotReachable Activation      | * * 6 \$ 4 \$ |                                                                                              |  |
| er in IP-PBX. It is a se                                                  |                                                  |                                         |                                                  | Call Frowarding NotReachable<br>Deactivation | * * 6 \$ 5 \$ |                                                                                              |  |
| onal service in SIP term                                                  |                                                  |                                         |                                                  | CCBS Register                                | * • 4 0 0     |                                                                                              |  |
| f and may assign maxin                                                    | num of two phone                                 |                                         |                                                  | CCBS Cancel                                  | * * 4 🗘 1 🗘   |                                                                                              |  |
| ers.                                                                      |                                                  |                                         | B/D Sconario Forced Selection Enable             | * • 7 ^ 7 ^                                  |               |                                                                                              |  |

#### **PBX Service -** Day Templates

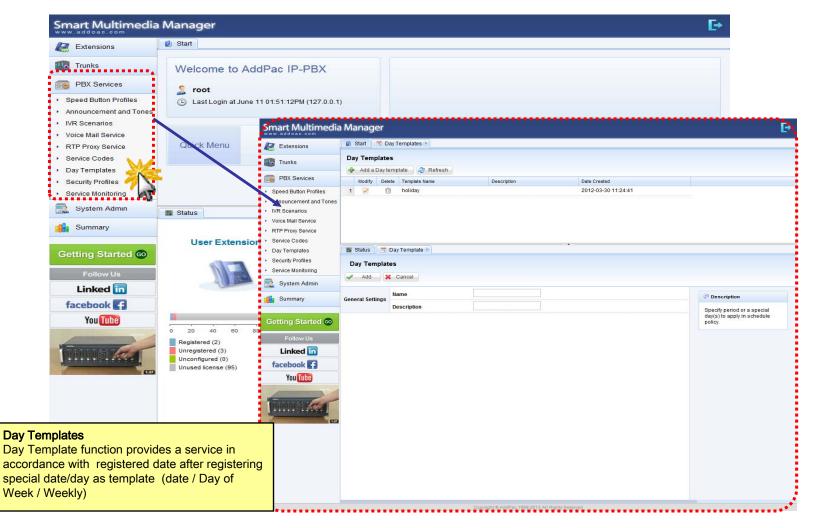

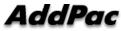

#### **PBX Service -** Security Profiles

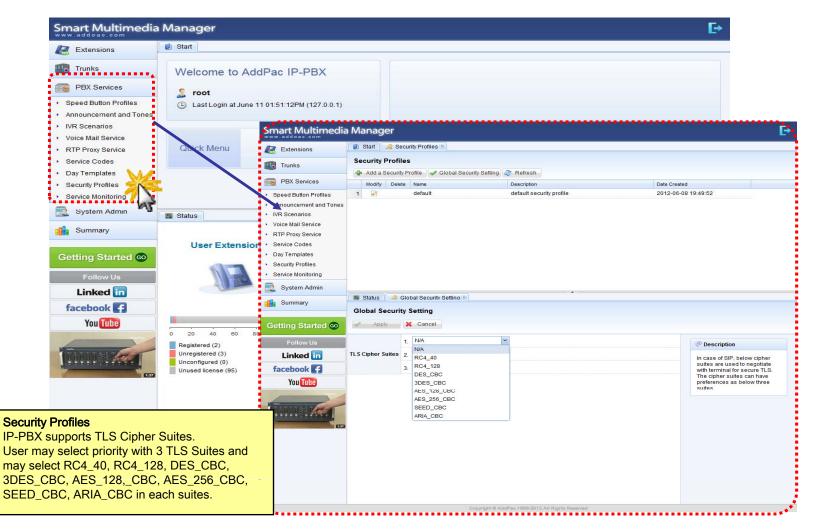

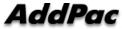

#### **PBX Service -** Service Monitoring

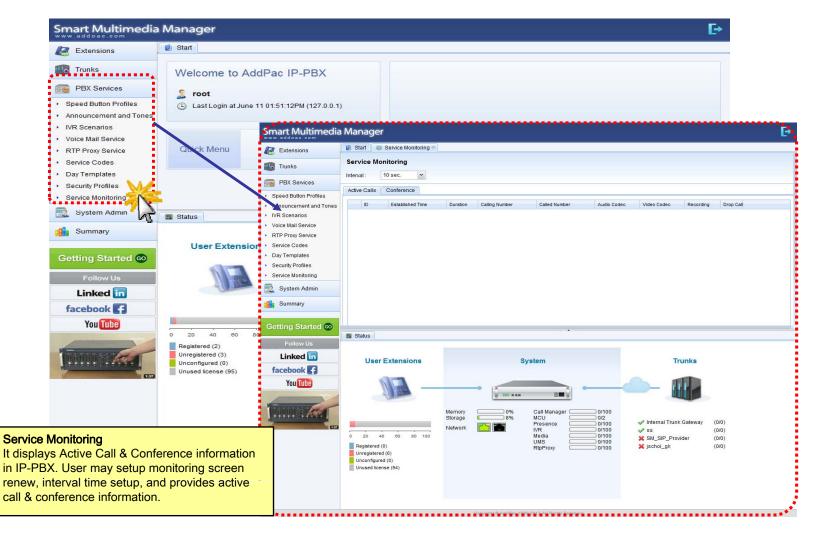

## System Admin - Network Interface

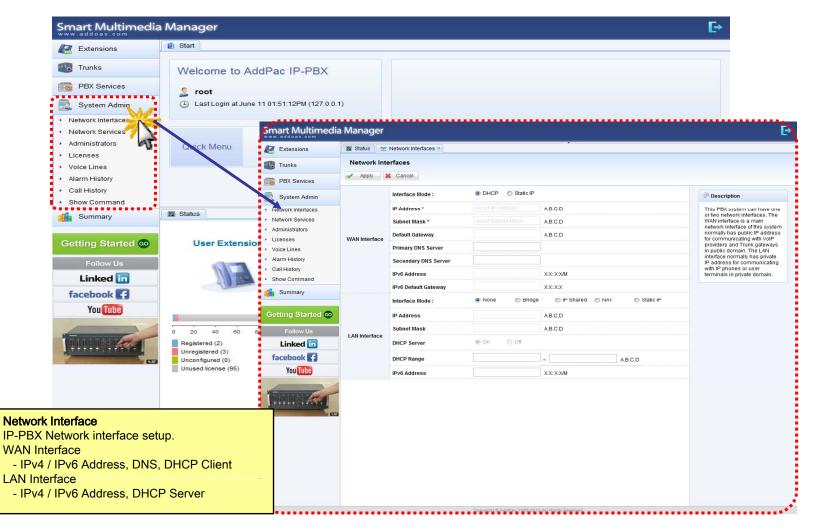

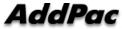

### System Admin - Network Services

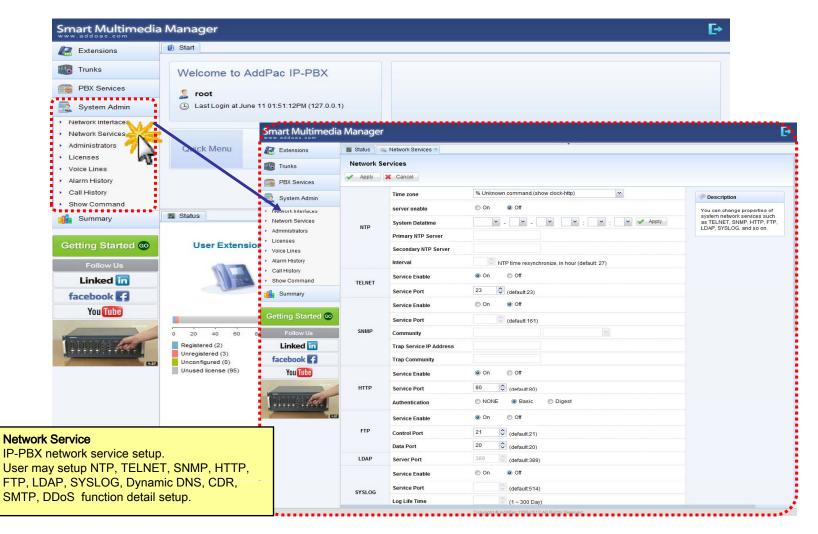

## System Admin - Administrators

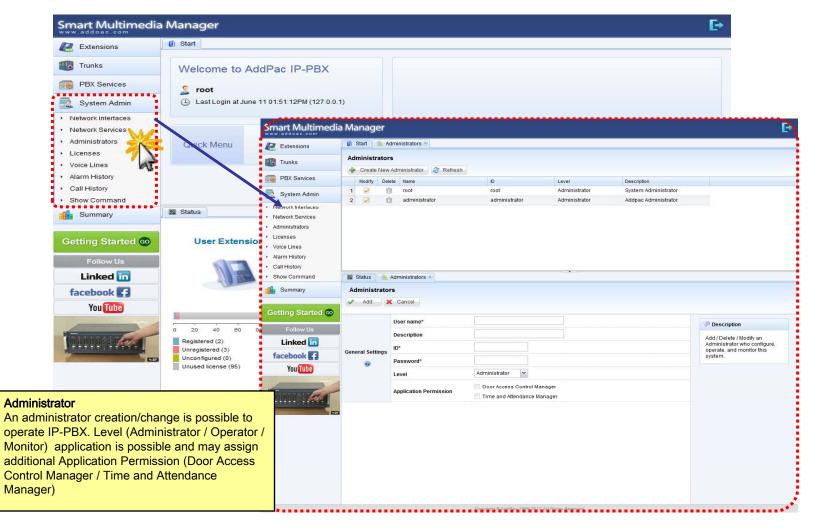

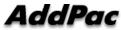

## System Admin - Licenses

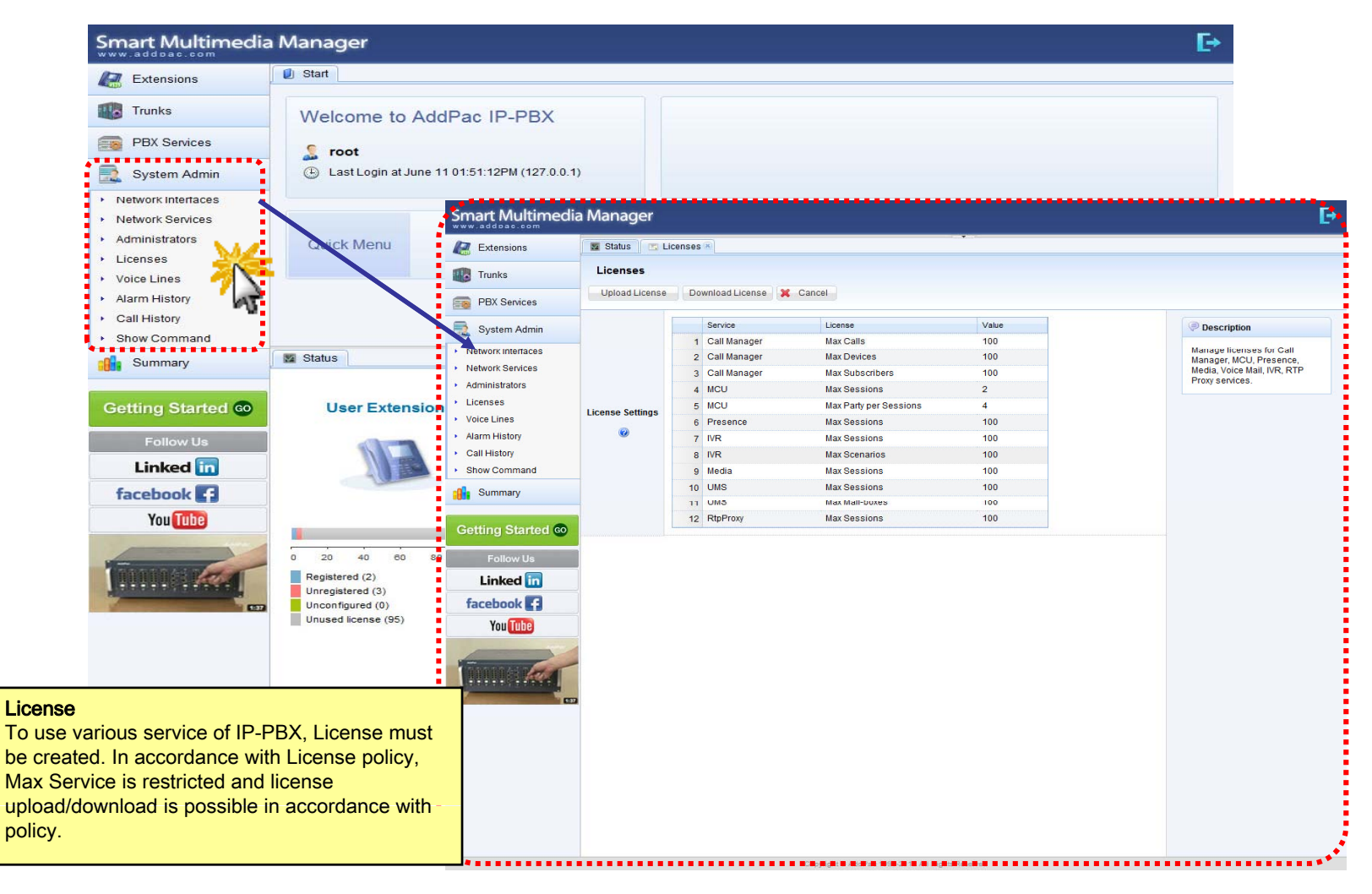

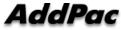

## System Admin - Voice Lines

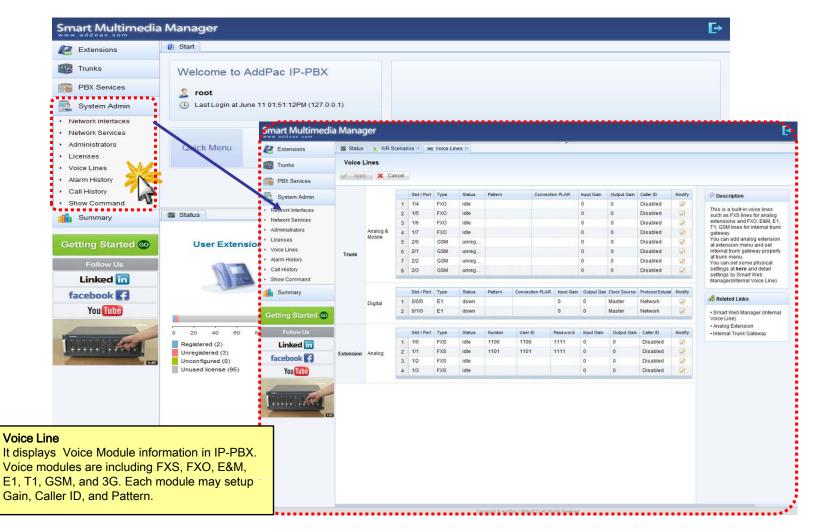

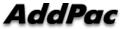

## System Admin - Alarm History

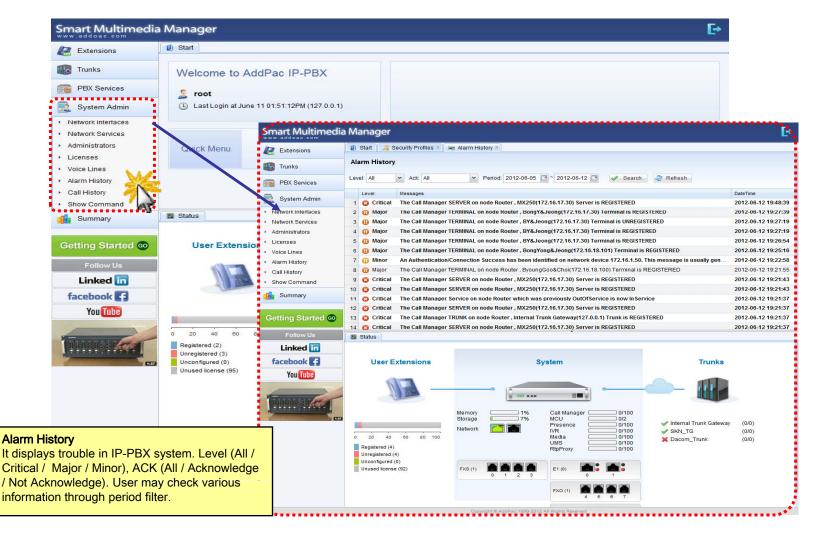

## System Admin - Call History

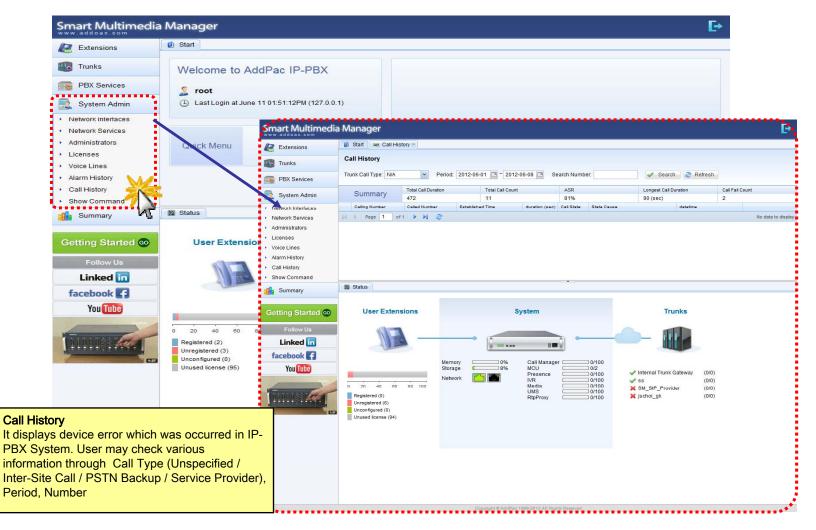

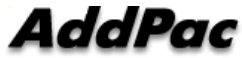

### System Admin - Show Command

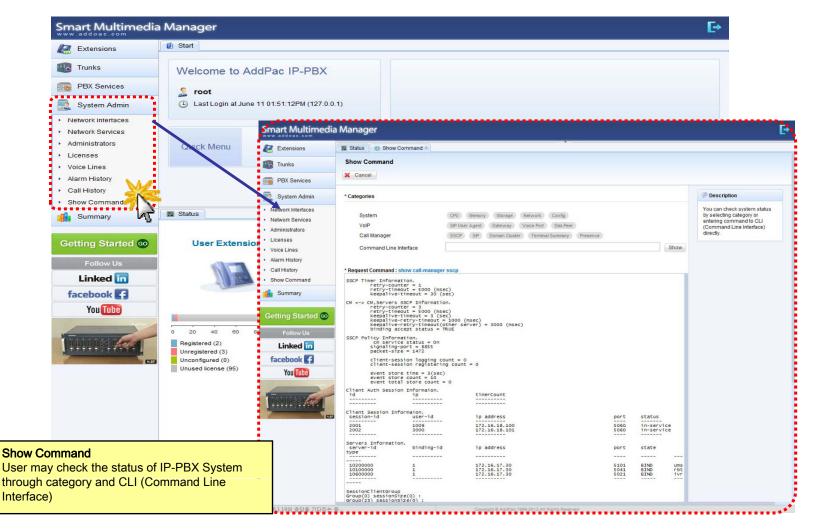

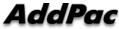

# Thank you!

#### AddPac Technology Co., Ltd. Sales and Marketing

Phone +82.2.568.3848 (KOREA) FAX +82.2.568.3847 (KOREA) E-mail : sales@addpac.com

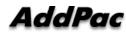